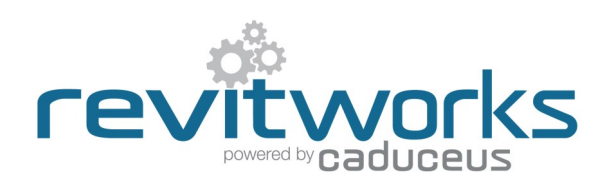

### **Premium vrs Standard packages**

This specification document covers both the RevitWorks Premium and Standard HVAC packages. Please refer to the [RevitWorks HVAC Catalogue](https://www.revitworks.com/hvac_premium/#Technical) for lists of the families and types provided within the different collections.

## Object Styles Used

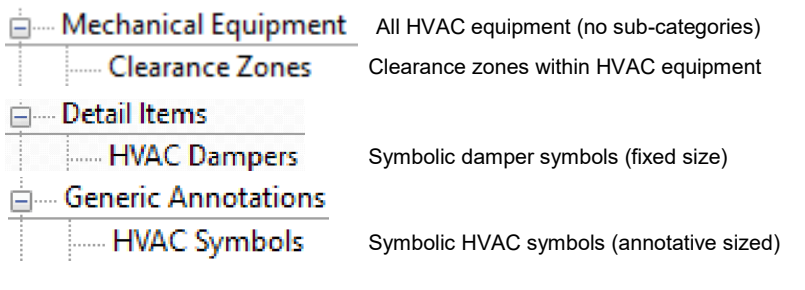

### **Symbols**

Symbols are used within the RevitWorks HVAC equipment as follows

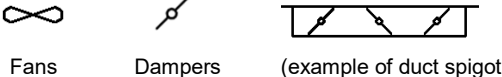

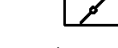

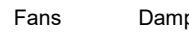

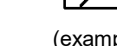

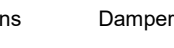

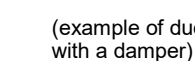

Attenuators

## Detail Levels

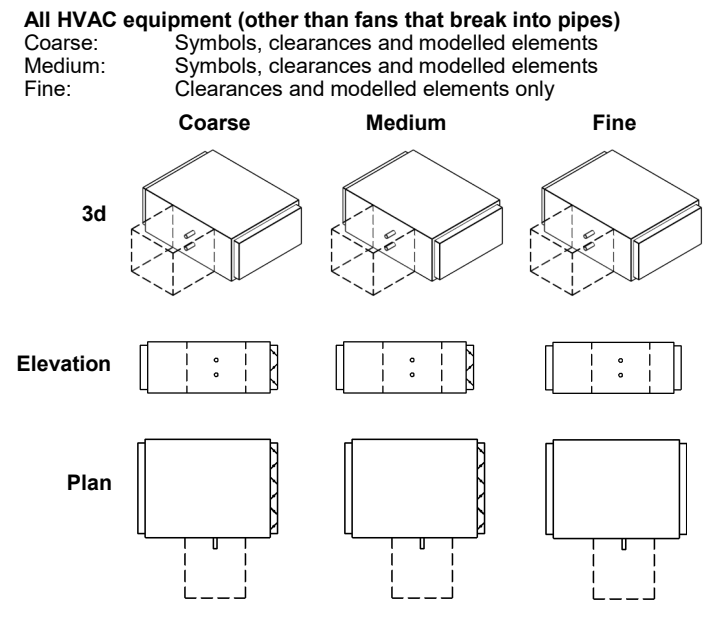

## **HVAC Fans that break into pipes**

 $\chi$ 

Coarse detail level: Symbol in plan only<br>Medium detail level: Symbol, clearances

Medium detail level: Symbol, clearances and modelled elements<br>Fine detail level: Clearances and modelled elements only Clearances and modelled elements only

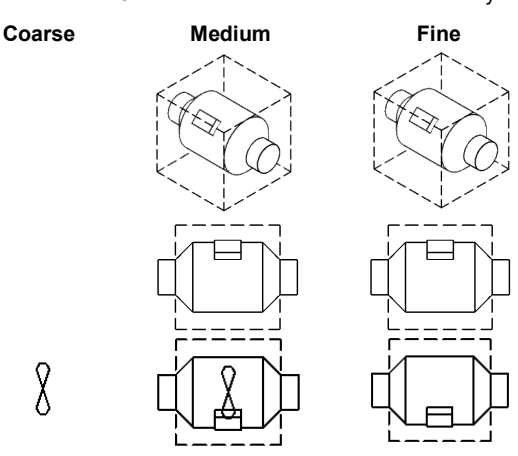

### Use of Shared Parameters

Shared Parameters allow for additional usability compared to unshared parameters. RevitWorks HVAC families have relevant shared parameters setup within them to allow for the following:

### *For Tagging and Scheduling:*

Allows parameters to be scheduled and tagged *Includes: All type parameters under "Construction" group All flow parameters. Plenum sizes*

### *For Consistency*

Allows families to be swapped with different families without instance parameters changing back to their default value

*Includes:*

*All relevant instance parameters*

### *For Internal Calculations*

All parameters starting with "rw\_calc" are internal parameters within the families that are required for the families internal workings. Being shared parameters allowes RevitWorks to hide them when the family is in the project environment, making for a better user experience.

Content that works

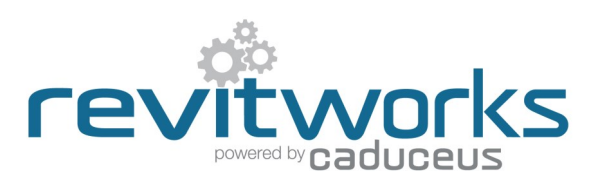

### Use of Materials

All solid elements within RevitWorks HVAC equipment are tied to logically named material parameters within the families. Most material parameters default to <By Category> (so that can be controlled project wide through the object style settings) but some have materials applied to ensure that they are ready for use (i.e. clearance zones, below ceiling fans and heat pump materials etc).

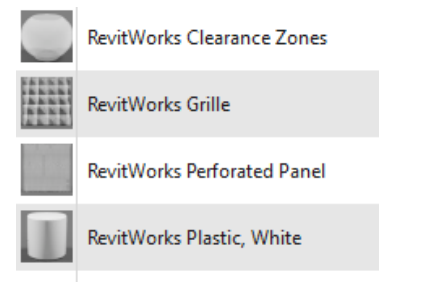

*Hint: If you want all the materials to default to <By Category>, delete these RevitWorks Materials from your project. However, we would recommend you do not delete the clearance zone material*

### Use of Omniclass codes

Revit ships with omniclass codes from a previous standard, not the more fit-for-purpose 2012 version. RevitWorks HVAC Families have been prepopulated with 2012 OmniClass codes (as well as out-of-the-box assembly codes).

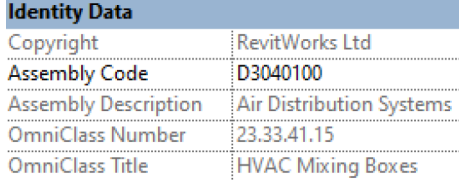

To update your Revit omniclass codes to the 2012 version, please download that version and install. This will then allow you to filter by the omniclass numbers that we have used [Instructions and file download from Autodesk here](https://knowledge.autodesk.com/support/revit-products/troubleshooting/caas/CloudHelp/cloudhelp/2020/ENU/Revit-Troubleshooting/files/GUID-BA0B2713-ADA0-4E51-A7CD-85D85511F3ED-htm.html#:~:text=Navigate%20to%20C%3A%5CUsers,REVIT%5CAutodesk%20Revit%202015%22.&)

## Pressure Loss Calculations

Pressure Drop and Loss Coefficient parameters have been included into all relevant HVAC families to ensure pressure loss calculations work as expected.

### **Pressure Drop parameters:**

- They are always *instance based* (they differ depending on airflow rates through the equipment)
- Values should be entered by the user based on the relevant manufacturers datasheets
- They default to "0" to remind the user that they need filling in

### **Loss Coefficient parameters:**

- They are always *type based* (they are a coefficient)
- Values should be entered by the user based on the relevant ASHRE table values
- Generally they default to "0", except for Supply Air FCU plenums, where the supply air spigot into the plenum defaults to 0.5

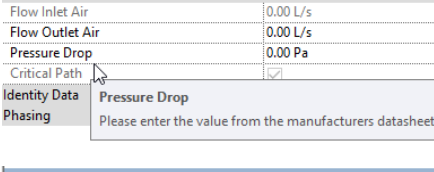

Mechanical - Flow

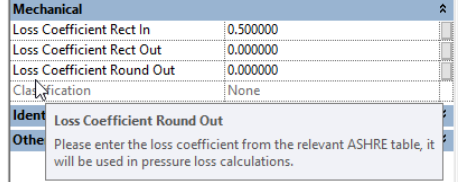

## Placing families: On Work Planes, Faces or Vertical Faces

Most of the RevitWorks HVAC families are workplane based (meaning that they can be placed on workplanes or faces of other objects), but some have been created as facebased families (meaning that they can easily be placed on vertical surfaces as well). These facebased families include split systems wall units and surface mounted fans.

Since they are face-based, placement option could default to "Place on Vertical Face" which is only really useful for placing on walls - so change as need be to one of the other choices:

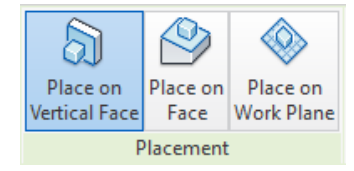

*Place on Face: (recommendation)*

Use this option if ceilings etc are in the same file you are working in.

*Place on Work Plane: (recommendation)* Use this option if ceilings etc are in a linked file

Content that works

[www.revitworks.com](http://www.revitworks.com)

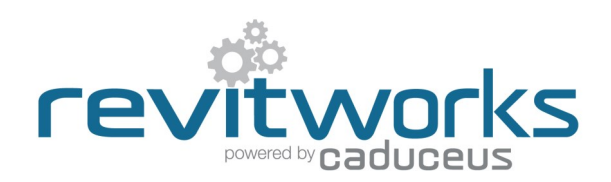

## Typical Instance Parameters for FCU Plenums

All of the RevitWorks HVAC equipment do not use instance parameters except for flow parameters (for air and/or liquids) as relevant. However, FCU plenums come with instance parameters to control the positions of all of their spigots. The exact name and number of spigots depend on what family you are using.

Example of instance parameters for a FCU plenum with 2 return air spigots:

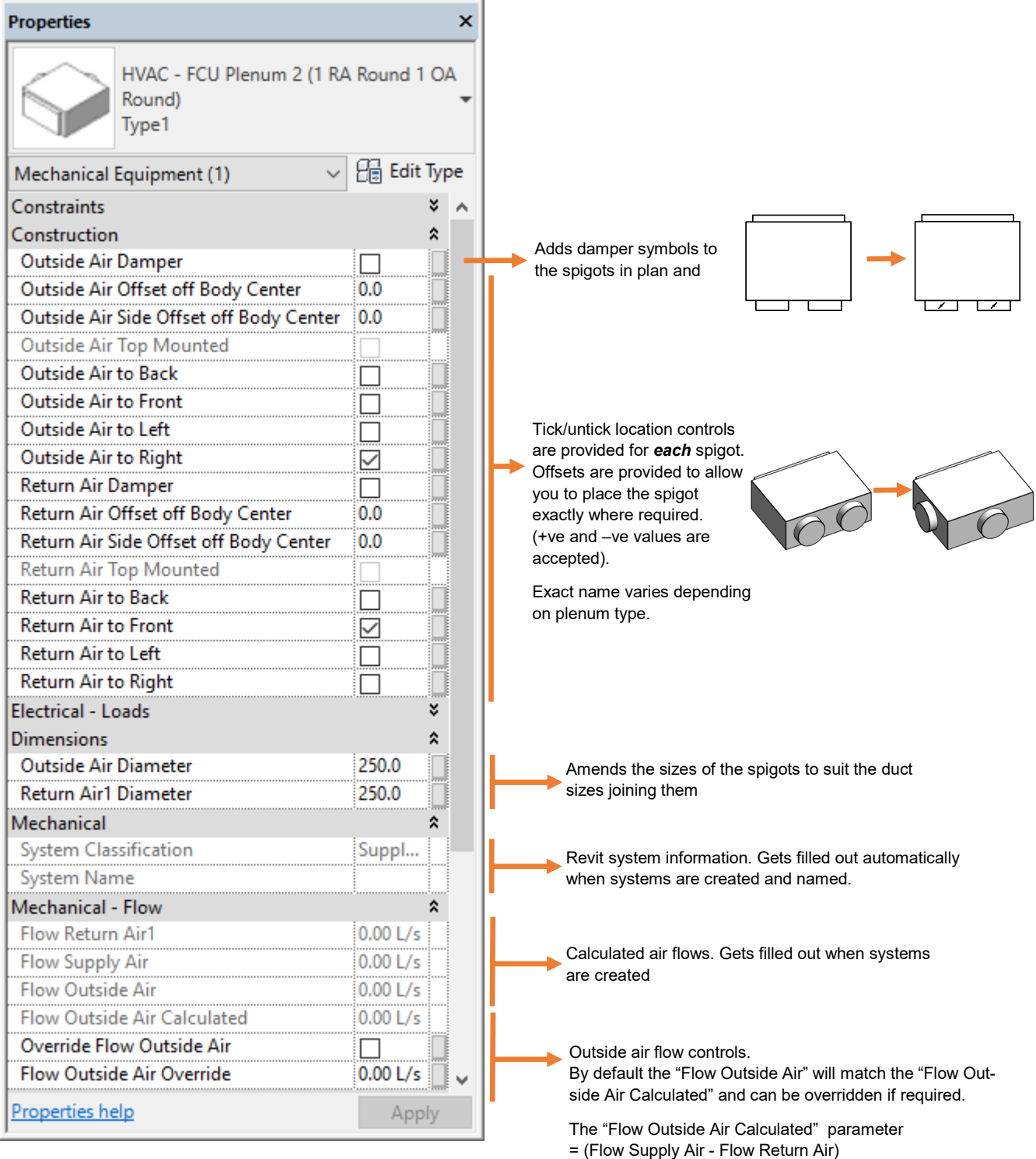

Content that works

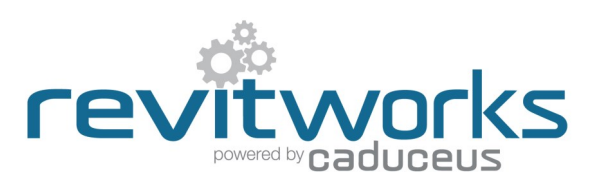

### Special Airflow Mismatch Parameters

RevitWorks return air plenums and AHUs contain special airflow mismatch parameters if the combination of return, exhaust and outside air flows do not match the supply airflow.

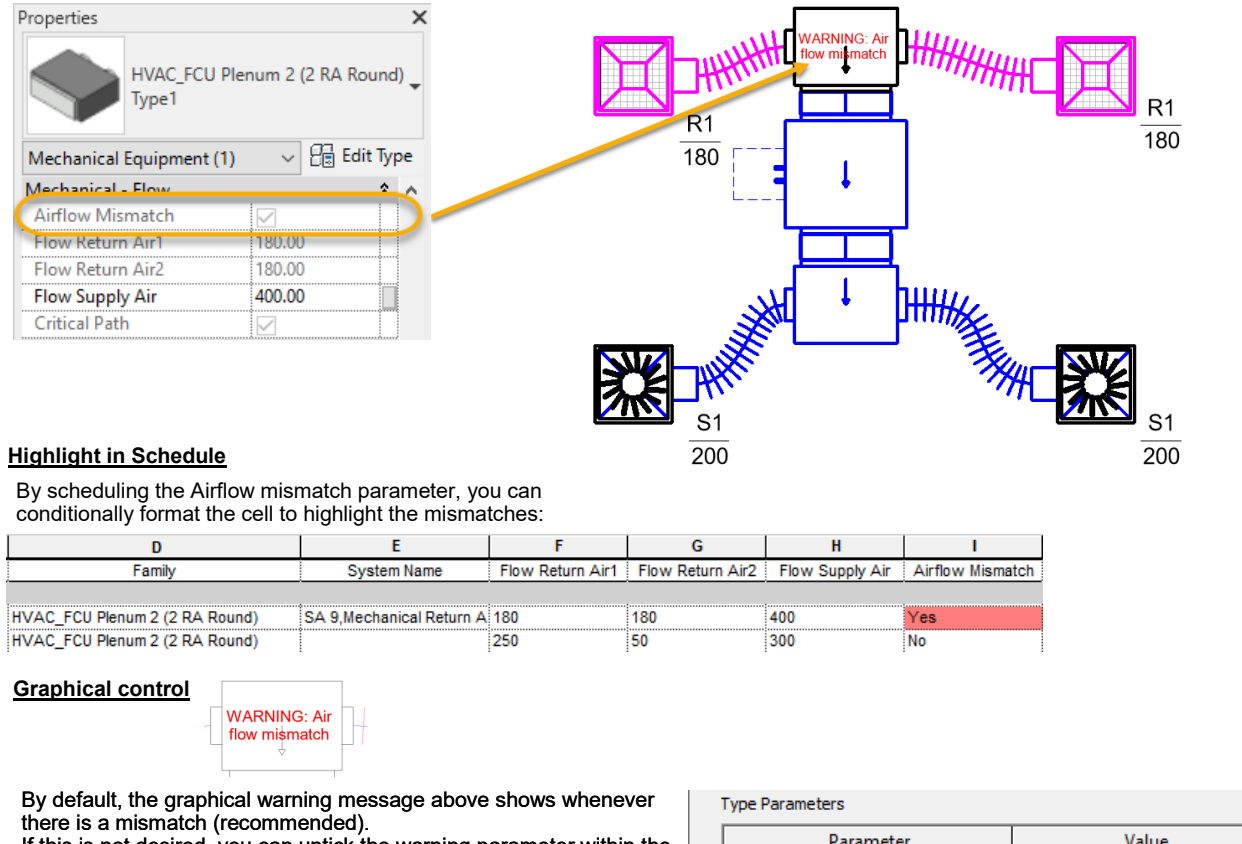

If this is not desired, you can untick the warning parameter within the families type parameter dialog:

*Hint: Link this parameter through to a global parameter within your project so you can turn this parameter on and off for multiple families project-wide*

### Parameter Value  $\lambda$ н **Constraints**  $\mathbf{x}$  $\hat{\mathbf{x}}$ **Graphics** Allow Warning Messages to Show 1Й

## Typical Type Parameters

All of the RevitWorks HVAC equipment have material and dimensional type "plain english "parameters that and can be changed as required to make new types (or amend existing types). The exact names (and numbers of) the parameters depend on what family you are using.

**Type Parameters Parameter** Value  $\lambda$ **Materials and Finishes**  $\bar{\mathbf{x}}$ Material <By Category> **Dimensions**  $\mathbf{\hat{z}}$ Width 1200.0 Height 600.0 Depth 200.0 **Trim Width** 50.0 **Trim Thickness**  $5.0$  $20.0$ **Trim Lip Height** 25.00 **Blade Angle Blade Depth**  $1500$ **Blade Lip Height**  $10.0$ **Blade Thickness**  $5.0$ **Maximum Blade Spacing**  $90.0$ **Number of Blades** 7 << Preview **OK** Cancel Apply

Example of dimensional and material type parameters for Louvres: Example of dimensional and material type parameters for AHUs:

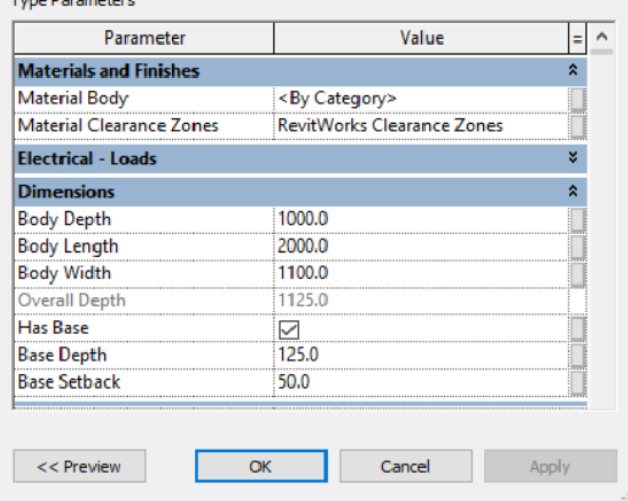

Content that works

[www.revitworks.com](http://www.revitworks.com)

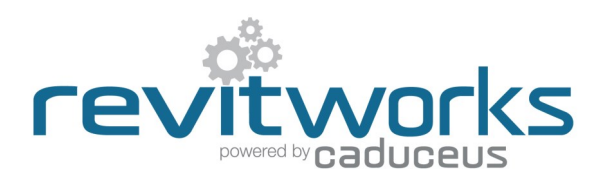

### Additional Type Parameters for Duct spigots

AHUs, FCUs, HRUs and VAV units have additional type parameters for duct connections. The exact names (and numbers of) the parameters depend on what duct connections the families that you are using have. Duct spigots are provided for Supply Air, Return Air, Exhaust Air and Outside Air where relevant

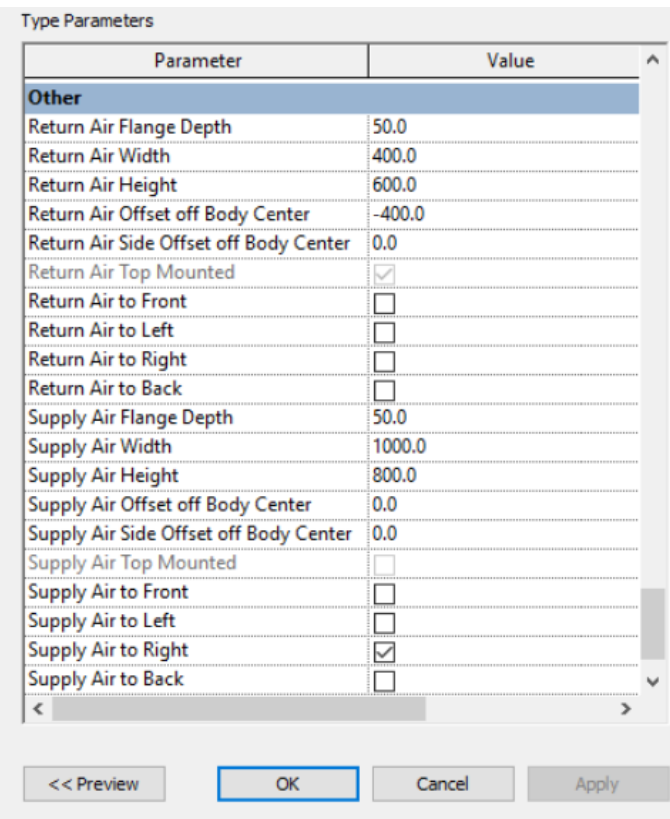

Dimension control for the relevant relevant spigot.

Tick/untick location controls are provided for *each* spigot. Offsets are provided to allow you to place the spigot exactly where required. (+ve and –ve values are accepted).

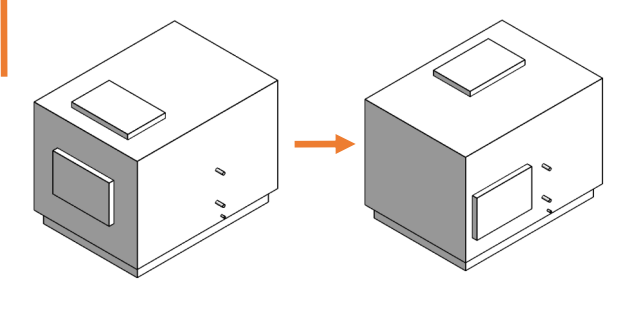

### Additional Type Parameters for Pipe spigots

AHUs, FCUs, Split Systems, HRUs and VAV units have additional type parameters for piping connections. The exact names (and numbers of) the parameters depend on what pipes the families that you are using have. Abbreviations:<br>COND =Cond

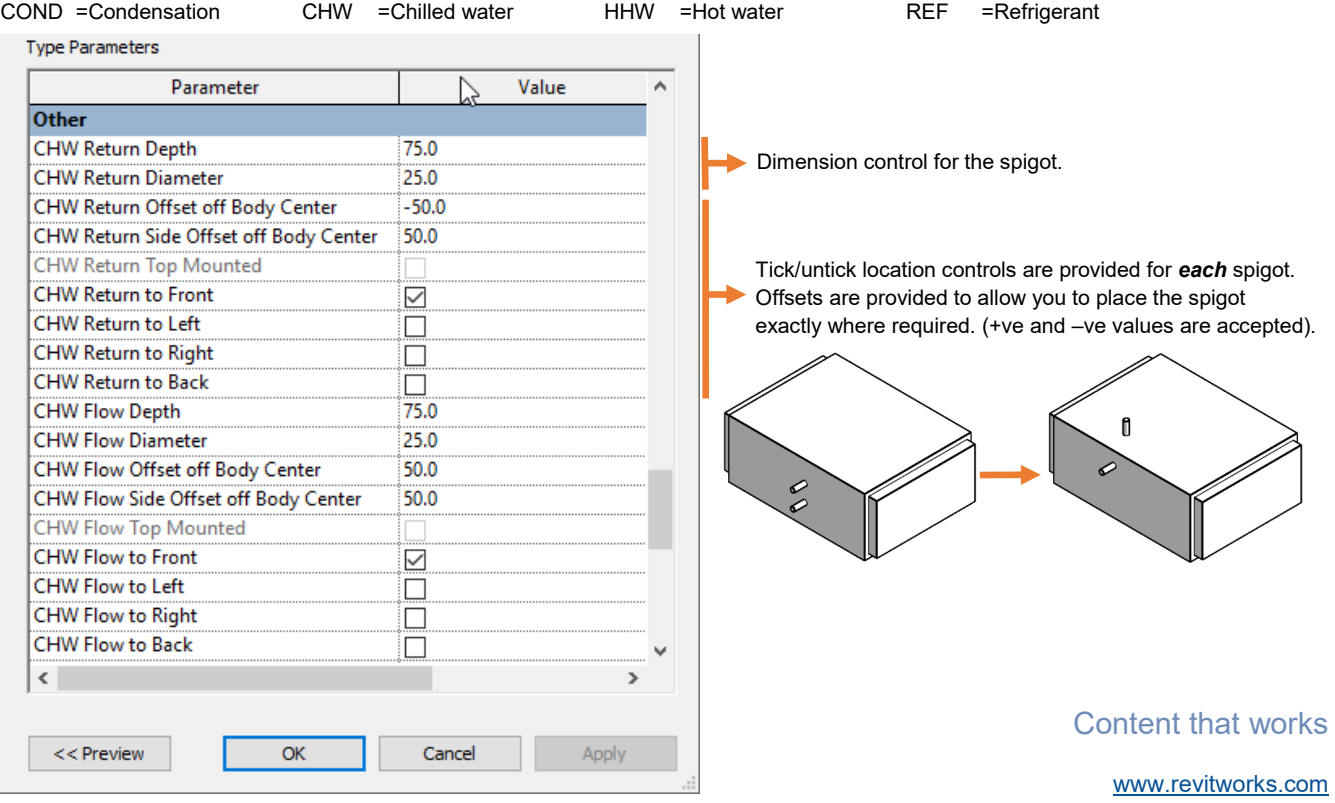

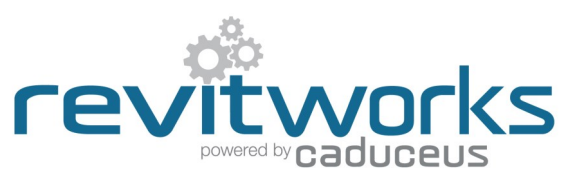

### Additional Type Parameters for Electrical connectors

AHUs, FCUs, VAVs, CRACs, HRUs, Split Systems and fans have additional schedulable parameters for their electrical connectors

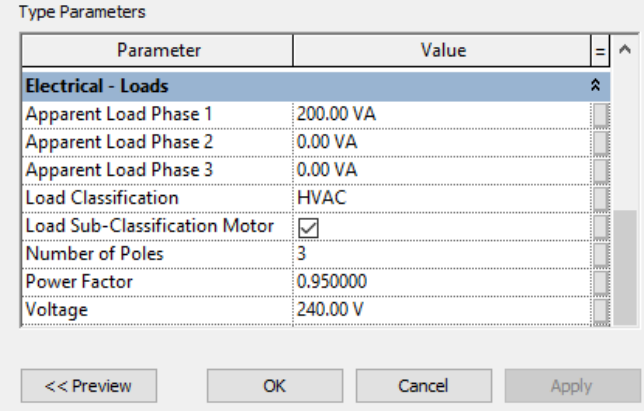

## Additional Type Parameters for Clearance Zones

AHUs, FCUs, HRUs and VAV units have additional type parameters for clearance zone controls. All can have up to 6 different clearance zones - one to each face.

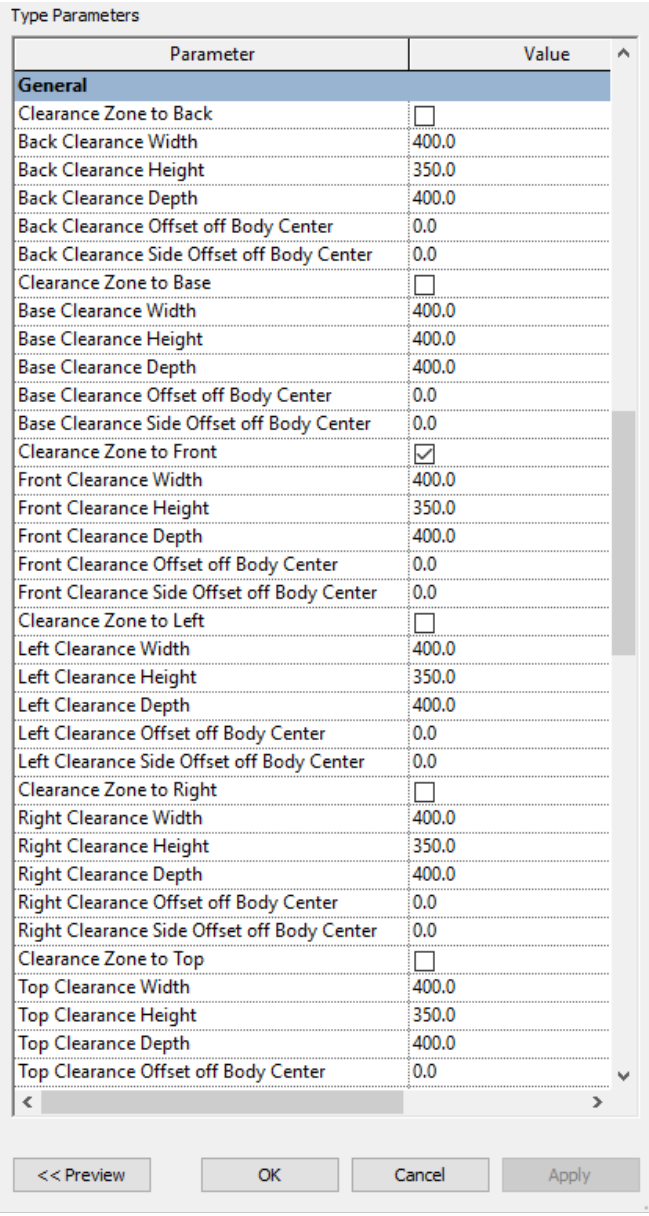

Tick/untick location controls are provided for each of the different clearance zones.

Offsets are provided to allow you to place the zone exactly where required. (+ve and –ve values are accepted).

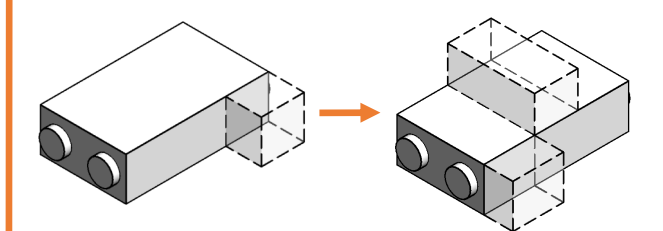

Content that works

[www.revitworks.com](http://www.revitworks.com)